### **BAB IV**

### **HASIL DAN PEMBAHASAN**

Pada bagian ini menjelaskan hasil yang didapatkan selama penelitian yang telah dilakukan berdasarkan perumusan & tujuan penelitian, yaitu: 1) penerapan algoritma *density k-means* dalam mengelompokkan basisdata *log*; dan 2) analisis kerapatan (densitas) data pada studi kasus serangan *DoS.*

## **4.1. Analisis** *Log* **Menggunakan** *Density K-Means*

**a.** *Log*

Pada bagian ini dijelaskan cara untuk mendapatkan *log* data lalu lintas jaringan dengan alat bantu tcpdump dengan parameter dijelaskan sebagai berikut:

–i: berfungsi untuk menangkap paket dari *interface ethernet* tertentu. (*ethernet*).

–tttt: berfiungsi untuk menangkap paket dan menampilkan *default* waktu (*timestamp*).

–n: berfungsi untuk menangkap paket dan menampilkan dalam format IP *address*.

–q: berfungsi untuk menangkap dan menampilkan informasi protokol.

–e: berfungsi untuk menangkap paket dan menampilkan *header* paket.

Hasil dari eksekusi perintah tersebut dihasilkan berkas *log* yang disimpan dalam bentuk teks. Alasan dipergunakan *tcpdump* sebagai alat untuk membuat *log* adalah, karena merupakan alat yang paling umum digunakan dalam *troubleshooting* jaringan. Untuk membuka berkas *log* yang masih berbentuk teks dengan ukuran besar memerlukan penanganan tersendiri, hal ini disebabkan karena teks editor yang ada tidak dapat memproses berkas *log* tersebut. Untuk menangani hal tersebut, skrip *regex*  dimanfaatkan agar dapat mencari & mencocokkan pola yang dibutuhkan

dan kemudian disimpan dalam basisdata *log*. Skrip untuk melakukan ekstraksi data dari berkas *log* ditunjukkan pada **gambar 4.1.**

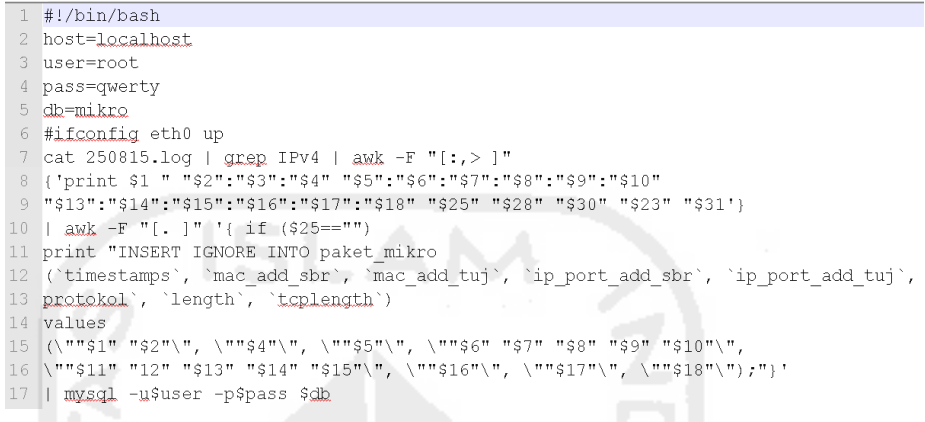

*Gambar 4.1. Skrip Regex*

Penjelasan dari masing-masing blok perintah adalah sebagai berikut:

- Baris 1, menjelaskan jenis *shell* yang digunakan dalam melakukan adalah *shell bash*.
- Baris 2 Baris 5, menjelaskan variabel untuk melakukan hubungan dengan basisdata, basisdata yang digunakan pada penelitian ini menggunakan *Database Management System* (DBMS) MySQL.
- Baris 7 Baris 8, menjelaskan proses untuk menampilkan data yang dicari untuk kemudian diekstrak, *output* dari baris tersebut menampilkan informasi *timestamps*, alamat *mac*, alamat *ip* dan *port*, protokol, ukuran paket. 经非法法律 法受决的行政
- Baris 10 Baris 11, merupakan lanjutan proses yang diawal menampilkan kriteria informasi yang diinginkan untuk selanjutnya disimpan dalam basisdata dengan menggunakan 1 (satu) tabel dengan *field* yang telah dibuat sebelumnya.

Tujuan dari penggunaan skrip regex tersebut adalah agar data yang tersimpan dalam berkas *log* dapat dimasukan pada basisdata secara otomatis. Hasil dari eksekusi skrip regex tersebut adalah sebuah basisdata *log*. Basisdata *log* tersebut memiliki 9 (sembilan) atribut dengan banyak

data sebanyak 11.358.001 *record*, ke-sembilan atribut tersebut yaitu: *id*, *timestamps*, *mac\_add\_sbr*, *mac\_add\_tuj*, *ip\_port\_add\_sbr*, *ip\_port\_add\_tuj*, *protokol*, *length* & *tcplength*. **gambar 4.2.** menunjukan potongan basisdata *log*.

| id      | timestamps                  | mac_add_sbr       | mac_add_tuj          | ip port add sbr     | ip port add tuj     | protokol   | length       | tcplength |
|---------|-----------------------------|-------------------|----------------------|---------------------|---------------------|------------|--------------|-----------|
|         | 2015-08-25 22:30:51         | 18:03:73:8b:8e:e2 | 01:00:5e:00:00:fb    | 192 168 0 248 5353  | 224 12 0 251 5353   | <b>UDP</b> | 87           | n         |
|         | 2 2015-08-25 22:31:35       | d4:ca:6d:5a:d8:39 | ff:ff:ff:ff:ff:ff    | 192 168 0 1 5678    | 255 12 255 255 5678 | <b>UDP</b> | 134          | 0         |
|         | 3 2015-08-25 22:31:39       | 9c:b7:0d:a8:66:06 | 01:00:5e:00:00:16    | 192 168 0 246 224   | 0 12 22 igmp 60     |            | $\mathbf{u}$ | 0         |
|         | 4 2015-08-25 22:32:08       | d0:df:9a:19:b1:e0 | ff:ff:ff:ff:ff:ff    | 000068              | 255 12 255 255 67   | <b>UDP</b> | 354          | 0         |
|         | 5 2015-08-25 22:32:08       | d0:df:9a:19:b1:e0 | 01:00:5e:00:00:16    | 192 168 0 254 224   | 0 12 22 igmp 60     |            | Û            | Û         |
|         |                             |                   |                      |                     |                     |            |              |           |
| id      | timestamps                  | mac_add_sbr       | mac_add_tuj          | ip_port_add_sbr     | ip_port_add_tuj     | protokol   | length       | tcplength |
| 5000000 | 2015-09-11 23:01:03         | d0:df:9a:19:b1:e0 | 18:03:73:8b:8e:e2    | 192 168 0 254 49194 | 192 12 0 248 42811  | tcp        | 60           | n         |
|         | 5000001 2015-09-11 23:01:03 | 18:03:73:8b:8e:e2 | d0:df:9a:19:b1:e0    | 192 168 0 248 42811 | 192 12 0 254 49194  | tcp        | 1514         | 1460      |
|         | 5000002 2015-09-11 23:01:03 | 18:03:73:8b:8e:e2 | d0:df:9a:19:b1:e0    | 192 168 0 248 42811 | 192 12 0 254 49194  | tcp        | 1514         | 1460      |
| 5000003 | 2015-09-11 23:01:03         | d0:df:9a:19:b1:e0 | 18:03:73:8b:8e:e2    | 192 168 0 254 49194 | 192 12 0 248 42811  | tcp        | 60           | n         |
|         | 5000004 2015-09-11 23:01:03 | 18:03:73:8b:8e:e2 | d0:df:9a:19:b1:e0    | 192 168 0 248 42811 | 192 12 0 254 49194  | tcp        | 1514         | 1460      |
|         |                             |                   |                      |                     |                     |            |              |           |
|         |                             |                   |                      |                     |                     |            |              |           |
| id      | timestamps                  | mac add sbr       | mac_add_tuj          | ip_port_add_sbr     | ip_port_add_tuj     | protokol   | length       | tcplength |
| 35800   | 2015-09-11 23:21:58         | d4:ca:6d:5a:d8:39 | ff:ff:ff:ff:ff:ff    | 192 168 0 1 5678    | 255 12 255 255 5678 | <b>UDP</b> | 134          | 0         |
|         | 358000 2015-09-11 23:20:58  | d4:ca:6d:5a:d8:39 | ff:ff:ff:ff:ff:ff:ff | 192 168 0 1 5 6 7 8 | 255 12 255 255 5678 | <b>UDP</b> | 134          | n         |
|         | 357999 2015-09-11 23:20:44  | b8:76:3f:a5:3c:bb | 18:03:73:8b:8e:e2    | 192 168 0 253 44789 | 192 12 0 248 21     | tcp        | 60           | 0         |
|         | 357998 2015-09-11 23:20:44  | 18:03:73:8b:8e:e2 | b8:76:3f:a5:3c:bb    | 192 168 0 248 21    | 192 12 0 253 44789  | tcp        | 68           | 14        |
|         | 357997 2015-09-11 23:20:44  | b8:76:3f:a5:3c:bb | 18:03:73:8b:8e:e2    | 192 168 0 253 44794 | 192 12 0 248 21     | tcp        | 60           | n         |

*Gambar 4.2. Potongan Basisdata log*

### **b. Klasifikasi Tingkat Bahaya**

Pada bagian ini menjelaskan klasifikasi tingkat bahaya serangan *denial of service* berdasarkan kedua atribut *length* & *tcplength* yang dikumpulkan berdasarkan jam tercatatnya paket data lalu lintas jaringan.

Untuk memudahkan dalam mengenali tingkat bahaya diperlukan parameter yang digunakan sebagai pembanding atas data pada proses *clustering*. Dalam penelitian ini ditentukan bahwa tingkat bahaya dapat dievaluasi berdasarkan nilai terkecil, nilai tengah dan nilai terbesar dari total kedua atribut. Klasifikasi tingkat bahaya ditunjukan pada **tabel 4.1.**

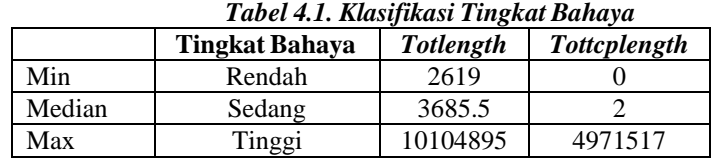

Tujuan penggunaan nilai terkecil, nilai tengah dan nilai terbesar adalah sebagai acuan untuk membandingkan hasil yang didapatkan pada proses *clustering*, nilai tersebut digunakan sebagai inisiasi awal dalam menentukan *centroid* diawal proses *clustering* sebelum dilakukan perhitungan jarak untuk semua data.

### **c.** *Density K-Means*

Pada bagian ini akan menjelaskan langkah-langkah *clustering*  menggunakan algoritma *density k-means*, algoritma ini pada dasarnya adalah algoritma *K-means* dengan penambahan fungsi untuk melakukan pengujian densitas data dengan hasil berupa nilai index. algoritma ini membutuhkan 2 (dua) nilai parameter diawal proses. Pertama menentukan jumlah *cluster* yang dibutuhkan. Tujuan dalam penelitian ini adalah mengelompokan tingkat bahaya yang dibagi menjadi 3 tingkat yaitu rendah, sedang & tinggi, sehingga untuk menghasilkan *cluster* sebanyak tiga maka ditentukan jumlah *k* = 3. Kedua adalah inisiasi *centroid* diawal, tujuan dilakukan inisiasi *centroid* adalah sebagai acuan dalam melakukan perhitungan jarak antar data. Inisiasi *centroid* diawal ditetapkan menggunakan nilai terkecil, nilai tengah dan nilai terbesar, lihat **tabel 4.1 Klasifikasi tingkat bahaya**. Setelah kedua nilai parameter ditetapkan. Langkah selanjutnya dari algoritma *density k-means* adalah melakukan perhitungan jarak untuk semua data berdasarkan *centroid* yang telah ditetapkan sebelumnya. Hasilnya adalah data yang memiliki jarak minimum dengan *centroid*-nya akan dimasukan pada *cluster*.

Langkah berikutnya adalah melakukan perhitungan *centroid* baru berdasarkan jarak minimum dari proses perhitungan jarak pada iterasi sebelumnya (iterasi 1), bila ditemukan kondisi dimana nilai *centroid* baru sama dengan nilai *centroid* lama, maka proses *clustering* dengan menggunakan algoritma *density k-means* telah selesai, namun bila ditemukan kondisi dimana nilai *centroid* baru tidak sama dengan nilai *centroid* lama, maka dilakukan proses perhitungan jarak hingga mendapatkan kondisi nilai *centroid* baru sama dengan *centroid* lama.

Proses perhitungan jarak menggunakan persamaan jarak *euclidean*, tujuan dari penggunaan persamaan jarak tersebut adalah karena persamaan ini paling banyak digunakan pada proses *clustering*. Persamaan jarak *euclidean* ditunjukan pada **persamaan 4.1.**

$$
D(\chi, y) = ||x - y||_2 = \sqrt{\sum_{j=1}^{N} |x - y|^2}
$$
 (4.1)

perhitungan jarak berdasarkan persamaan 4.1. untuk tiap iterasi disertakan pada lampiran.

**d.** *Davies-Bouldin Index*

Nilai *Davies-bouldin index* berada pada interval (0, 1), dimana 0 menunjukan jarak minimum (*densitas*) antar data pada *cluster* & 1 menunjukan jarak maksimal (*separate*) antar *cluster*. nilai *Davies-Bouldin Index* yang didapatkan pada penelitian ini adalah 0.082, nilai tersebut menunjukan *cluster* optimal.

## **4.2. Hasil** *Clustering Density K-Means*

Pada bagian ini menjelaskan hasil klasifikasi setelah dilakukannya *clustering* dengan menggunakan algoritma *density k-means*. Hasilnya ditunjukan pada **tabel 4.2**. Terdapat 2 (dua) jenis tingkat bahaya yaitu sedang dan tinggi. Dimana pada jam ke 0 hingga 22 digolongkan dalam *cluster*  tingkat bahaya sedang, Pada kolom *tottcplength* terdapat nilai 0 yang dikategorikan sebagai *cluster* dengan tingkat bahaya sedang, hal tersebut disebabkan karena nilai 0 tidak berisi data apapun yang ditemukan pada protokol TCP berdasarkan kriteria < 10, < 100, < 1000 dan > 1000. Sehingga proses klasifikasi menggunakan kolom totlength. sedangkan pada jam ke 23 digolongkan dalam *cluster* dengan tingkat bahaya tinggi disebabkan karena ditemukannya data yang melalui protokol TCP berdasarkan kriteria diatas.

| Jam ke-i         | totlength | tottcplength    | <b>Klasifikasi</b> |
|------------------|-----------|-----------------|--------------------|
| $\boldsymbol{0}$ | 3404      | $\overline{2}$  | <b>SEDANG</b>      |
| $\mathbf{1}$     | 2619      | $\mathbf{1}$    | <b>SEDANG</b>      |
| $\overline{2}$   | 3862      | $\mathbf{1}$    | <b>SEDANG</b>      |
| $\overline{3}$   | 2948      | $\overline{0}$  | <b>SEDANG</b>      |
| $\overline{4}$   | 3871      | $\mathbf{1}$    | <b>SEDANG</b>      |
| $\overline{5}$   | 4622      | $\overline{0}$  | <b>SEDANG</b>      |
| $\overline{6}$   | 3163      | $\overline{0}$  | <b>SEDANG</b>      |
| $\overline{7}$   | 3253      | $\overline{2}$  | <b>SEDANG</b>      |
| 8                | 2911      | $\overline{1}$  | <b>SEDANG</b>      |
| $\overline{9}$   | 2648      | $\overline{0}$  | <b>SEDANG</b>      |
| 10               | 3376      | $\overline{12}$ | <b>SEDANG</b>      |
| 11               | 2692      | $\overline{0}$  | <b>SEDANG</b>      |
| 12               | 3020      | $\overline{0}$  | <b>SEDANG</b>      |
| 13               | 3658      | $\overline{0}$  | <b>SEDANG</b>      |
| 14               | 9809      | 2688            | <b>SEDANG</b>      |
| 15               | 26871     | 6905            | <b>SEDANG</b>      |
| 16               | 983613    | 355522          | <b>SEDANG</b>      |
| $\overline{17}$  | 3973      | 100             | <b>SEDANG</b>      |
| 18               | 3713      | 84              | <b>SEDANG</b>      |
| 19               | 4114      | 90              | <b>SEDANG</b>      |
| 20               | 4029      | 69              | <b>SEDANG</b>      |
| 21               | 3416      | 84              | <b>SEDANG</b>      |
| $\overline{22}$  | 160322    | 85971           | <b>SEDANG</b>      |
| 23               | 10104895  | 4971517         | <b>TINGGI</b>      |

*Tabel 4.2. Klasifikasi Tingkat Bahaya*

*Density K-means* menunjukan tingkat kerapatan data dengan mengevaluasi nilai tiap *SSW*, dengan hasil menunjukan bahwa ada serangan dalam layanan, hal ini ditunjukan dengan tingkat densitas data dengan *centroid*-nya dengan jarak bernilai 0.

# **4.3. Skenario Pengujian Serangan** *Denial of Service*

Pengujian dilakukan dari jaringan lokal UKM Mandala Citra Media di Surakarata, dimana penyerang menggunakan alat bantu LOIC (*Low Orbit Ion Canon*). Skenario pengujian ditunjukan pada **gambar 4.3.** pada gambar fungsi masing-masing dijelaskan sebagai berikut:

# **a.** *Antenna*

Berfungsi sebagai pemancar bagi pengguna-pengguna Layanan Internet SOHO UKM Mandala Citra Media Surakarta.

# **b.** *Core Distribution*

Berfungsi sebagai *gateway* utama yang berinteraksi langsung dengan jaringan internet dan memberikan akses layanan internet bagi perangkat lain dalam Virtual LAN.

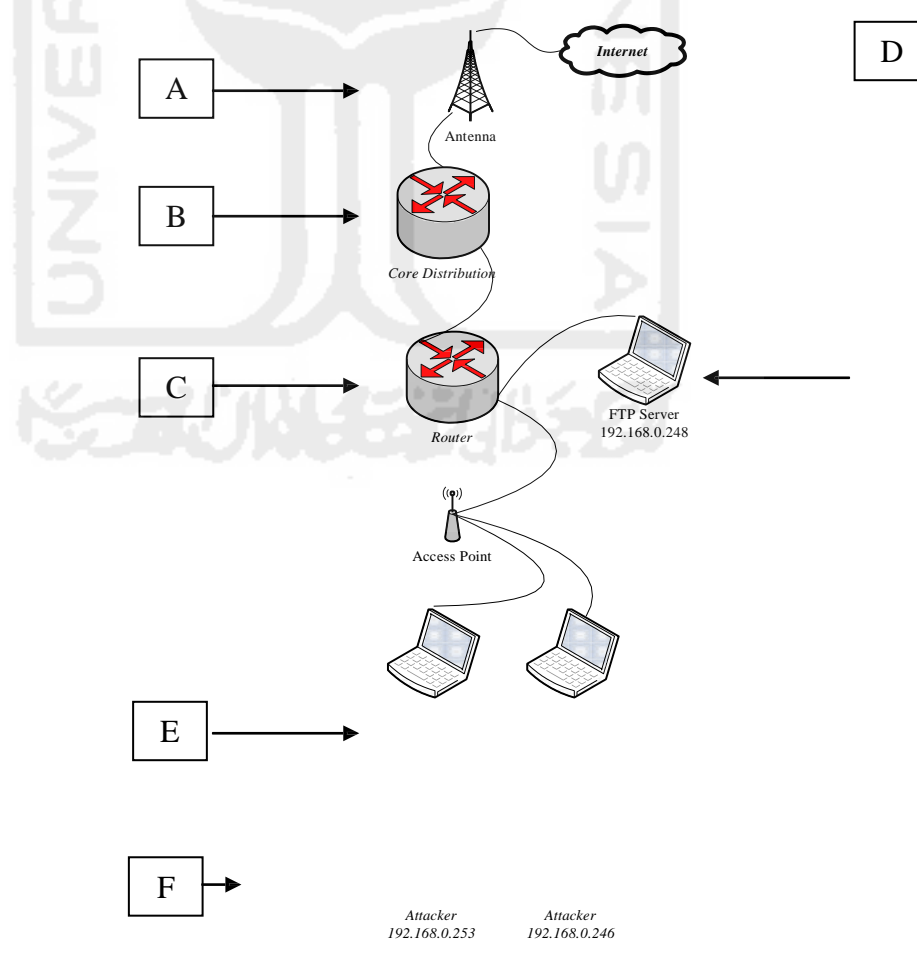

*Gambar 4.3. Topologi Pengujian*

Berfungsi sebagai *Gateway*, *router* ini tidak secara langsung berinteraksi dengan internet melainkan melalui *Core Distribution* untuk dapat mengakses internet.

**d.** *Access Point*

Berfungsi dalam menyediakan layanan internet menggunakan gelombang radio bagi perangkat pengguna.

**e.** *Victim*

Berfungsi sebagai penyedia layanan transfer berkas (FTP Server) yang menggunakan *port* 21 sebagai saluran dalam melakukan transaksi.

**f.** *Attacker*

Berperan sebagai penyerang yang melakukan serangan *denial of service*  dengan jenis serangan *flooding* dan *ip spoffing* pada layanan transfer berkas.

Korban dengan *ip address* 192.168.0.248 yang terhubung dengan jaringan melalui sebuah *router*, merupakan sebuah FTP server yang disiapkan dengan kondisi *default*. Kemudian ada beberapa *attacker* yang melakukan serangan melalui jaringan lokal. Pengujian serangan ini menggunakan alat, yaitu:

# **a. LOIC (***Low Orbit Ion Canon***) (Technologies, 2014)**

Alat alternatif yang digunakan untuk menguji serangan pada *victim*. Alat ini memiliki kelebihan dapat melakukan pengiriman paket *request*  berdasarkan protokol *tcp* maupun *udp*. Selain itu target *port* yang akan dikirim dapat ditentukan oleh penyerang. Dalam pengujian ini, LOIC digunakan untuk melakukan serangan ke *port* 21.

Alasan penggunaan *Port* tersebut sebagai target adalah karena port tersebut merupakan *port* yang sering digunakan oleh pengguna untuk mengakses informasi menggunakan jaringan internet maupun lokal. Proses pengujian serangan dilakukan dengan memasukan alamat *ip victim*  pada aplikasi LOIC dari mesin *attacker* pada menu 1 (satu) atau *Select*

*your target*, kemudian tetapkan alamat yang akan diserang dengan menggunakan tombol *lock on* yang berada pada menu 1 (satu), selanjutnya menentukan target *port* adalah 21, target protokol adalah TCP, jumlah *threads* yang akan dikirimkan sebanyak 1000, dan kecepatan pengiriman paket pada tingkat *faster* pada menu 3 (tiga). Aplikasi LOIC ditunjukan gambar 4.4.

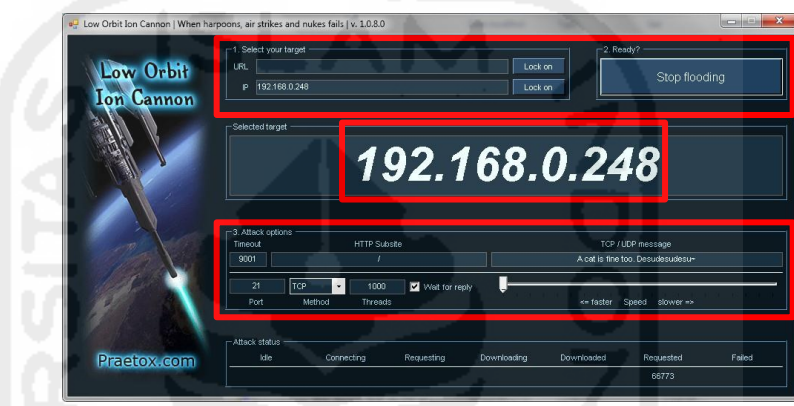

*Gambar 4.4. LOIC*

Setelah semua konfigurasi dimasukan pada aplikasi LOIC kemudian melakukan serangan dengan menekan tombol *start flooding* untuk memulai atau *stop flooding* untuk menghentikan serangan pada menu 2 (dua).

## **b. FTP BruteForce** (Bytes, 2015)

Alat yang menggunakan metode *bruteforce* dalam mendapatkan informasi pengguna seperti *username* & *password* dalam mengakses ftp server, kelebihan alat ini karena kemampuannya dalam mengenali kelemahan yang dimiliki oleh ftp server, alat ini bekerja dengan menguji semua kombinasi *username* & *password* yang umum digunakan, dalam pengujian ini FTP *BruteForce* menggunakan *port* 443. *Port* tersebut merupakan *port* yang sering digunakan oleh pengguna untuk mengakses informasi menggunakan jaringan internet maupun lokal secara aman. Proses pengujian serangan dilakukan dengan memasukan alamat *ip victim*  pada aplikasi FTP *Bruteforce* dari mesin *attacker*, yang kemudian untuk

melancarkan serangan *ip spoofed* dilakukan dengan menekan tombol yang ditunjukan oleh label 2 (dua). Aplikasi FTP *Bruteforce* ditunjukan gambar 4.5

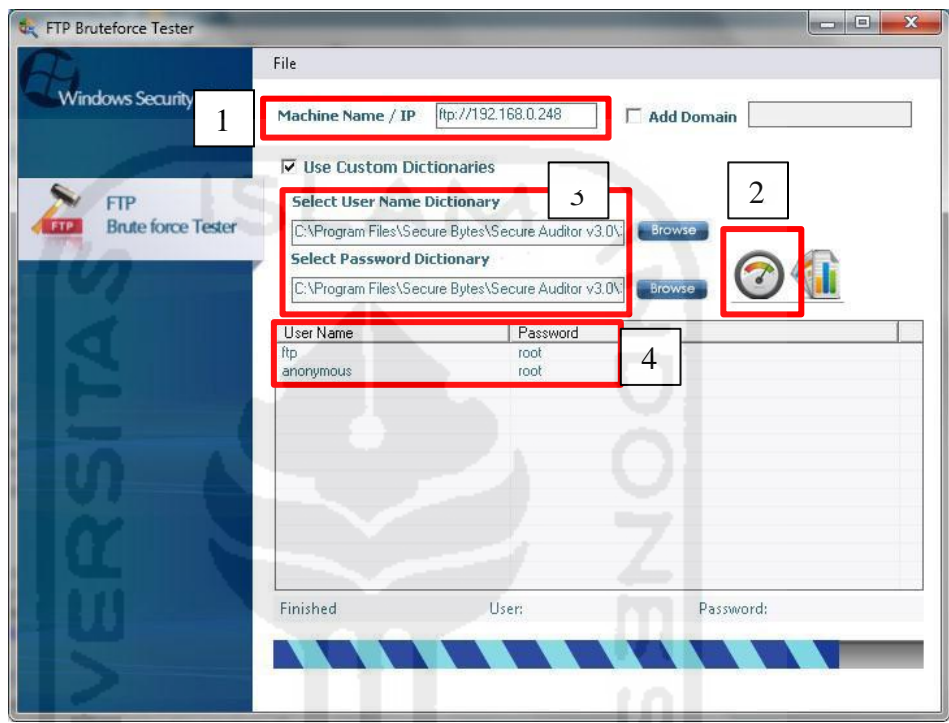

*Gambar 4.5. FTP BruteForce*

Aplikasi *FTPBruteforce* akan melakukan pemeriksaan segala kombinasi username dan password yang digunakan dalam mengakses FTP server dengan menggunakan basisdata bawaan aplikasi *FTPBruteforce*, ditunjukan pada label 3 (tiga) adalah alamat *dictionary* bawaan aplikasi tersebut, hasil dari semua pengujian yang dilakukan oleh aplikasi ini ditunjukan pada label 4 (empat), dimana *username* & *password* yang digunakan dan dapat dikenali oleh aplikasi ini adalah *username ftp* menggunakan *password root* serta *username anonymous* menggunakan *password* yang sama yaitu *root.*

# **4.4. Verifikasi** *log* **untuk** *DoS Port* **21 (FTP) dengan LOIC**

Berdasarkan hasil yang sudah didapatkan dari target serangan, maka langkah selanjutnya adalah melakukan verifikasi informasi dari proses analisis basisdata *log* dengan *log* asli yang sudah tersimpan dalam berkas teks. Untuk serangan *DoS* pada *port* 21 dengan LOIC dapat diketahui hasilnya bahwa telah terjadi serangan pada sistem melalui *port* 21 dengan panjang *header* 66 seperti terlihat pada **gambar 4.6**.

b8:76:3f:a5:3c:bb > 18:03:73:8b:8e:e2, IPv4, length 62: 192.168.0.253.42944 > 192.168.0.248.21: tgp 0<br>b8:76:3f:a5:3c:bb > 18:03:73:8b:8e:e2, IPv4, length 66: 192.168.0.253.43670 > 192.168.0.248.21: tgp 0 b8:76:3f:a5:3c:bb > 18:03:73:8b:8e:e2, IPv4, length 66: 192.168.0.253.43668 > 192.168.0.248.21: tep 0 b8:76:3f:a5:3c:bb > 18:03:73:8b:8e:e2, IPv4, length 66: 192.168.0.253.43671 > 192.168.0.248.21: tgp 0 b8:76:3f:a5:3c:bb > 18:03:73:8b:8e:e2, IPv4, length 66: 192.168.0.253.43669 > 192.168.0.248.21: tgp 0 *Gambar 4.6. Verifikasi log asli*

Penyerang dengan IP 192.168.0.253 mengirimkan data dengan *length* 66 *bytes*  ke target dengan IP 192.168.0.253:21 (FTP server), pengiriman data tersebut dilakukan tanpa henti untuk membebani beban target maupun jaringan yang menyebabkan sumberdaya yang dimiliki dialokasikan untuk melayani permintaan dari penyerang.

## **4.5. Verifikasi** *log* **untuk** *DoS* **dengan FTP BruteForce**

Berdasarkan hasil yang sudah didapatkan dari mesin korban, maka langkah selanjutnya adalah melakukan verifikasi informasi dari proses analisis basisdata *log* dengan *log* asli yang sudah tersimpan dalam berkas teks. Untuk serangan *DoS* dengan FTP *BruteForce* dapat diketahui hasilnya bahwa pada telah terjadi serangan pada sistem melalui *port* 443 dengan panjang *header* 66 dan tcplength 0 namun asal alamat IP yang didapatkan tidak sama dengan saat serangan menggunakan LOIC seperti terlihat pada **gambar 4.7**.

|  |  | $d4:ca:6d:5a:d8:39 > 18:03:73:8b:8e:e2$ , IPv4, length 66: 114.4.42.102.443 > 192.168.0.248.60674: tcp 0   |  |
|--|--|----------------------------------------------------------------------------------------------------|--|
|  |  | d4:ca:6d:5a:d8:39 > 18:03:73:8b:8e:e2, IPv4, length 66: 114.4.42.102.443 > 192.168.0.248.60674: tcp 0      |  |
|  |  | d4:cg:6d:5a:d8:39 > 18:03:73:8b:8e:e2, IPv4, length 139: 114.4.42.102.443 > 192.168.0.248.60674: tcp 73    |  |
|  |  | d4:ca:6d:5a:d8:39 > 18:03:73:8b:8e:e2, IPv4, length 1514: 114.4.42.102.443 > 192.168.0.248.60674: tcp 1448 |  |
|  |  | d4:ca:6d:5a:d8:39 > 18:03:73:8b:8e:e2, IPv4, length 666: 114.4.42.102.443 > 192.168.0.248.60674: tcp 600   |  |
|  |  | d4:ca:6d:5a:d8:39 > 18:03:73:8b:8e:e2, IPv4, length 1514: 114.4.42.102.443 > 192.168.0.248.60674: tcp 1448 |  |
|  |  | 18:03:73:8b:8e:e2 > d4:gg:6d:5a:d8:39, IPv4, length 66: 192.168.0.248.60674 > 114.4.42.102.443: tcp 0      |  |
|  |  | d4:ca:6d:5a:d8:39 > 18:03:73:8b:8e:e2, IPv4, length 1514: 114.4.42.102.443 > 192.168.0.248.60674: tcp 1448 |  |
|  |  | d4:ca:6d:5a:d8:39 > 18:03:73:8b:8e:e2, IPv4, length 1514: 114.4.42.102.443 > 192.168.0.248.60674: tcp 1448 |  |
|  |  | 18:03:73:8b:8e:e2 > d4:ga:6d:5a:d8:39, IPv4, length 66: 192.168.0.248.60674 > 114.4.42.102.443: tcp 0      |  |
|  |  | d4:cg:6d:5a:d8:39 > 18:03:73:8b:8e:e2, IPv4, length 417: 114.4.42.102.443 > 192.168.0.248.60674: tcp 351   |  |
|  |  | 18:03:73:8b:8e:e2 > d4:ga:6d:5a:d8:39, IPv4, length 107: 192.168.0.248.60674 > 114.4.42.102.443: tcp 41    |  |
|  |  | d4:ca:6d:5a:d8:39 > 18:03:73:8b:8e:e2, IPv4, length 66: 114.4.42.102.443 > 192.168.0.248.60674: tcp 0      |  |
|  |  |                                                                                                    |  |

*Gambar 4.7. Verifikasi log asli*

Berdasarkan hasil verifikasi yang dilakukan dengan cara melakukan verifikasi informasi hasil analisis dengan berkas *log* asli dalam bentuk berkas teks, dapat diketahui dan dipastikan bahwa telah terjadi serangan *DoS*.

![](_page_11_Picture_1.jpeg)